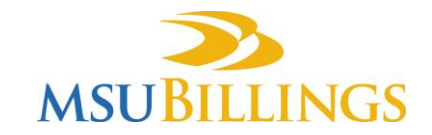

# **Cisco IP Phone Quick Reference**

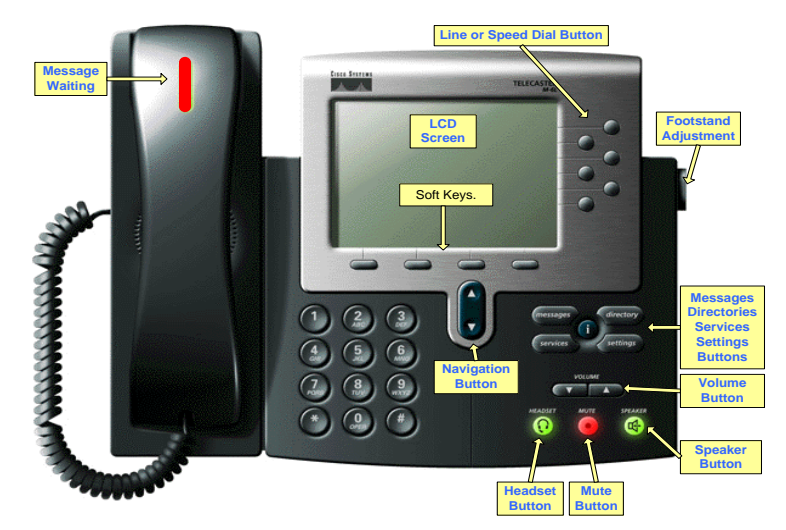

# **Placing a Call**

Lift Handset or press the **Speaker** or **Line** button

- Internal Dial the 4-digit campus extension
- Local  $Dial 9 + 7$ -digit number
- Long Distance Dial 8 + 1 + area code + number

#### **Answering a Call**

1. Lift handset or press the **Speaker** or L**ine** button.

#### **Place a Call on Hold**

- 1. During a call, press the **Hold** soft key.
- 2. To return to the call, press the **Resume** soft key.

## **Transfer a Call**

- 1. With call in progress, press the **Transfer** soft key. This places current call on hold.
- 2. Dial the extension/number where you want to transfer the call.
- 3. When you hear ringing, press the **Transfer** soft key again, or when the party answers, announce the call and then press **Transfer**.

#### **Transfer a Caller Directly to Voicemail**

- 1. Press the **Transfer** softkey.
- 2. Dial **\***, then extension number.
- 3. Press the **Transfer** softkey again.

# **Place a Conference Call**

- 1. While on a call, press the **Confrn** softkey. This will put the call on hold and give you a new line to make a second call.
- 2. Dial the extension/number of the third party you wish to add to the call.
- 3. When the third party answers, press the **Confrn** soft key again to add this party to the conference.
- 4. Repeat steps 1 3 to add more callers.

#### **Forward Your Phone**

- 1. Press the **CFwdAll** soft key. You should hear two beeps.
- 2. Enter the number to which you want to forward all of your calls. Be sure to enter the number exactly as you would if you were placing a call to that number from your office phone.
- 3. To cancel call forwarding, press the **CFwdAll** soft key.

#### **Redial the Last Number Dialed**

1. Lift the handset and pres the **Redial** soft key, or simply press **Redial** to activate the speakerphone.

#### **Adjust Ringer Volume**

1. With handset in the cradle and the speakerphone off, press the volume button to adjust up or down.

# **Adjust Speakerphone Volume**

- 1. Press the Speakerphone button.
- 2. Press the volume button to adjust up or down.

#### **Adjust Handset Volume**

- 1. Remove the handset from the cradle.
- 2. Press the volume button to adjust up or down.
- 3. To save the ring volume, press the **Save** softkey.

#### **Mute Your Microphone**

- 1. Press the Mute button to disable the microphone of the handset, speakerphone, or headset.
- 2. Press the Mute button again to resume normal conversation.

#### **View Missed, Received, and Placed Calls**

- 1. Press the **Directories** button.
- 2. Scroll up or down using the **Navigation** button to choose the directory type.
- 3. Press the **Select** softkey to view the call list.
- 4. If desired, press the **Dial** soft key to dial the selected number from this list. It may be necessary to use the **EditDial** soft key to append a 9 or 81 to the front of off-campus numbers.

#### **Using the Corporate Directory**

- 1. Press the **Directories** button.
- 2. Scroll down using the **Navigation** button and select **Corporate Directory**.
- 3. Search for a name by entering several letters on your keypad then press the **Search**  softkey.
- 4. Select the directory listing and press the **Dial** softkey or lift handset.

## **Call Pickup** (if equipped)

- 1. Lift handset
- 2. Press the **PickUp** Softkey to answer a call that is ringing on another telephone in your call pickup group.
- 3. The call will be redirected to your telephone.
- 4. Press the **Answer** Softkey.

# **Footstand – Adjusting the Telephone Angle**

- 1. You can adjust the angle of your telephone by pressing and holding the Footstand button while tilting the phone up or down.
- 2. Release the button to lock in place.

# **Quick Facts About Your Telephone**

- Softkeys will change depending on the state of your phone. For example, if you are not on an active call, you will not see a **Hold** softkey, since there is no call to hold.
- You can quickly forward your phone to voicemail by first pressing the **CFwdALL** softkey, then pressing the Messages button.
- When call forwarding your telephone to another campus telephone, only enter the 4 digit extension. Do not enter 9 + 7-digits.
- The MSU Billings campus has three telephone prefixes within the (406) area code. If calling another telephone on campus, only dial the 4-digit extension. If calling from outside, you will need to know the correct prefix for the 7-digit number. MSU Billings telephone numbers begin with 657, 247, and 896.
- You can get help directly on your phone by pressing the **?** button, followed by a feature key, or press the **?** button twice for a help directory.

# **VOICEMAIL**

# **To set up (personalize) your mailbox for the first time, please take the following steps:**

- 1. Lift the handset on your telephone
- 2. Press the messages button
- 3. Enter your temporary pin followed by the # key **12345#**
- 4. The system will walk you through recording your name, recording your greeting, and changing your pin.

# **To access voice mail from your phone:**

- 1. Press the MESSAGES button, or dial 2211
- 2. Enter your pin followed by the # key when prompted
- 3. Press 1 to listen to new messages, 2 to send a message, 3 to review old messages, or 4 to access Setup Options

# **To access voice mail when away from the office:**

- 1. DIAL 657-2211
- 2. When voice mail answers, press the # key
- 3. Enter your 4 digit mailbox ID number (your 4 digit extension number) followed by the # key
- 4. Enter your pin followed by the # key

# **While listening to messages:**

Press 1 to repeat, 2 to save, 3 to delete, 4 to slow down, 5 to change volume, 6 to speed up, 7 to skip back, 8 to pause, or 9 to skip forward

#### **After a message:**

Press 1 to repeat, 2 to save, 3 to delete, 5 to forward message, 6 to mark as new, or 9 to hear summary

# **To re-record greeting:**

- 1. Login to mailbox
- 2. Press 4 for Setup options
- 3. Press 1 for Greetings
- 4. Press 1 to change

# **To re-record Name:**

- 1. Log in to mailbox
- 2. Press 4 for Setup Options
- 3. Press 3 for Preferences
- 4. Press 2 to Change Recorded Name

#### **To change your pin:**

- 1. Log in to mailbox
- 2. Press 4 for Setup Options
- 3. Press 3 for Preferences
- 4. Press 1 to change pin